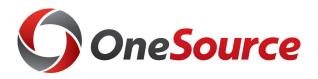

## Getting Started with Reporting

OneSource

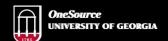

website: onesource.uga.edu email: onesource@uga.edu service desk: 706-542-0202

# Objectives

After completing this training, you will know how to:

- Understand the current and future reporting available
- Begin selecting the appropriate reporting tools for the information you need

## **Understanding Reporting**

Getting Started with Reporting

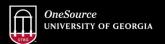

website: onesource.uga.edu email: onesource@uga.edu service desk: 706-542-0202

# Reporting Complexity

- UGA is large, complex and diverse
- We require more than one solution for different needs
- Roles
  - PIs
  - Accountant/Business Managers
  - Inventory managers
  - Deans, Directors, Leadership
  - Chief Financial Officers
- Transitioning to new data:
  - Data is so very different, can't just recreate current reports
  - Chart Of Accounts changes, Journals with lines and headers, etc.

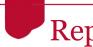

# Reporting:

#### **Past**

Arrow Payroll Reports

(WebDFS)

Simpler

Cost Reports

**QMF** 

Departmental

ASRs Systems

### **Future**

Simpler: new and history

Data Warehouse: new and history

**UGA Budget Management System** 

**UGA Financial Management** 

System:

Queries Reports

5

# **Primary Reporting Tools**

- Budget Management built for our new Chart of Accounts, ability to compare to past cross-walked data, already know the format (same reports as covered in Spring 2018 training)
- Financial Management System always "up to date", 200+ queries for specific types of transactions, viewing in process transactions
- Data Warehouse will hold Financial, HR and Student data
- Simpler known platform, basic info combined for you

#### Associated lookups and reporting Detail Codes for the Cash Management System (TouchNet) https://onesource.uga.edu/resources/cash management/ **Deposit Department ID Search** Full or partial detail description Deposit Detail Code Account Code Dept ID Project ID Find 24% Find Find Find **Activity Chart** Department Detail Description Deposit Account Fund Program Class Operating Project ID Code Detail Code Code Field Field Code FACS LONDON 24111000 10500 11100 11200 41SW 784100 NSABD1085SU18 100 SUMMER FACS LONDON 41507 100 24111000 41SV 409900 14100 111100 NSABD1085SU18 SUMMER FACS ASPIRE CLINIC INCOME 24141100 441000 14100 13100 41500

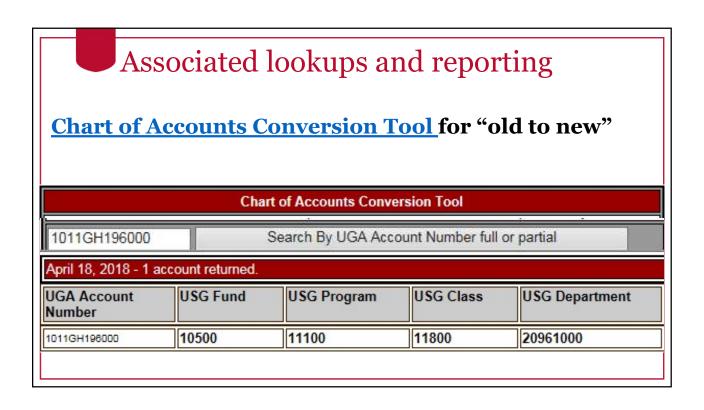

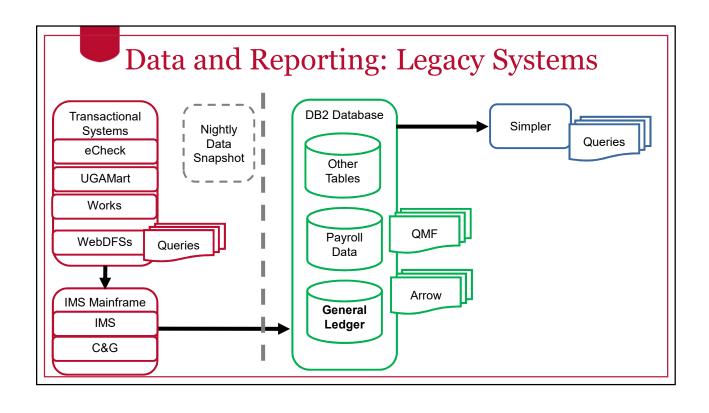

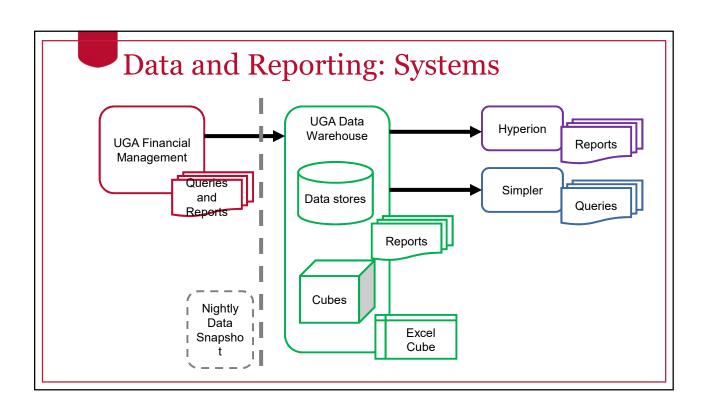

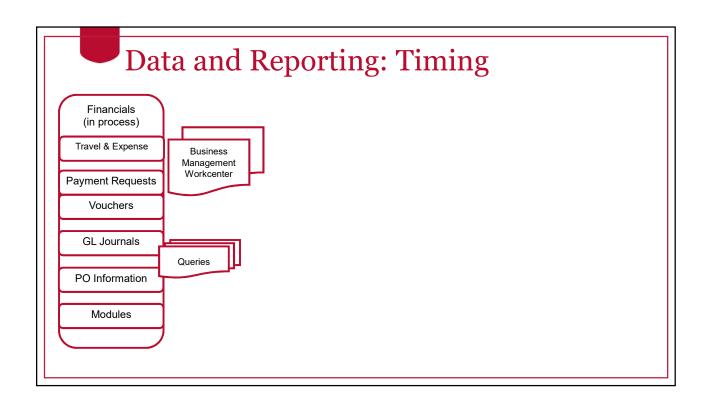

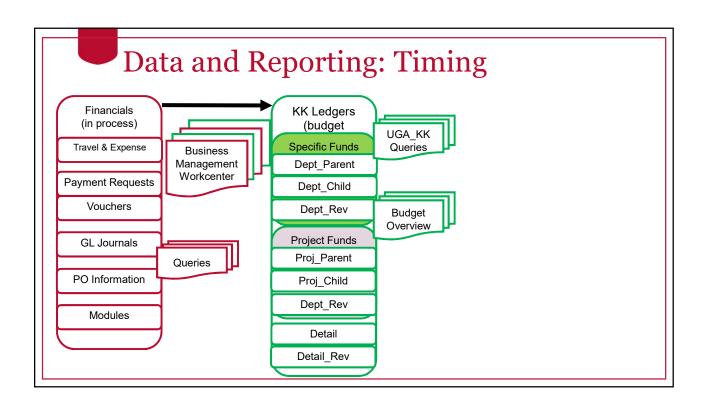

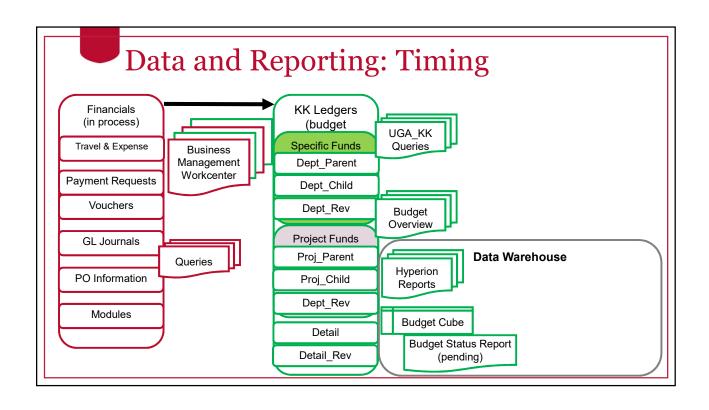

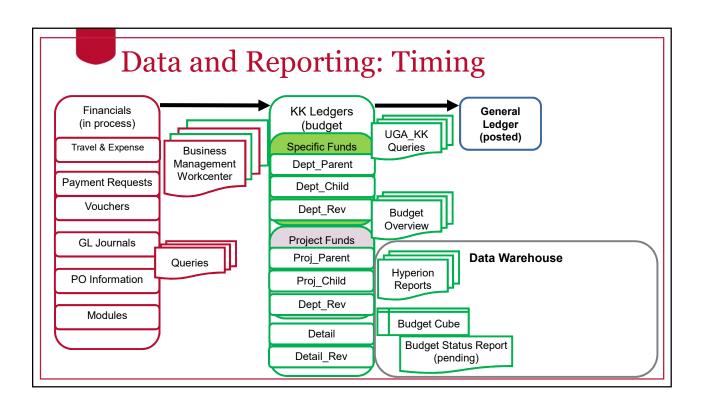

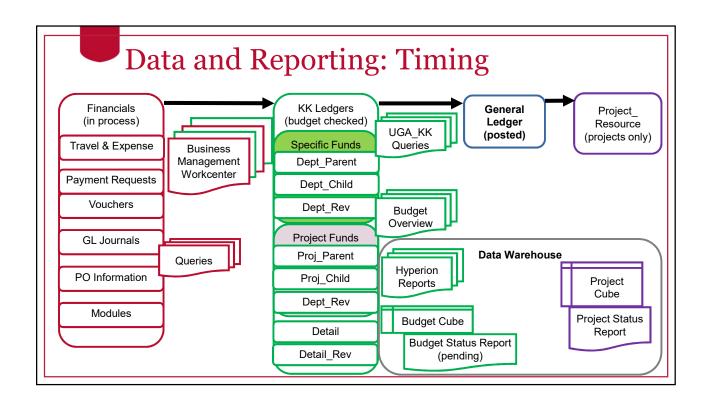

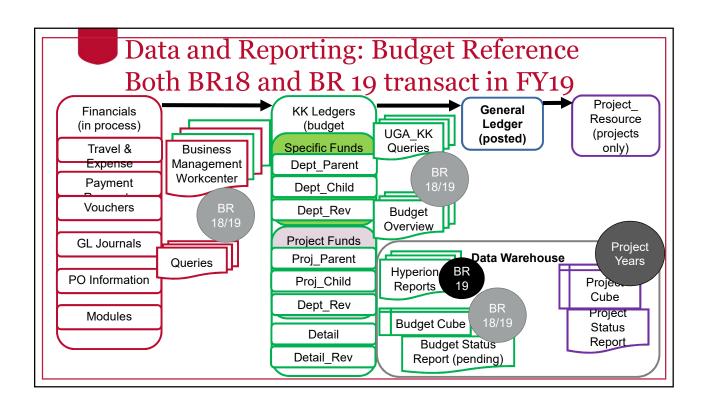

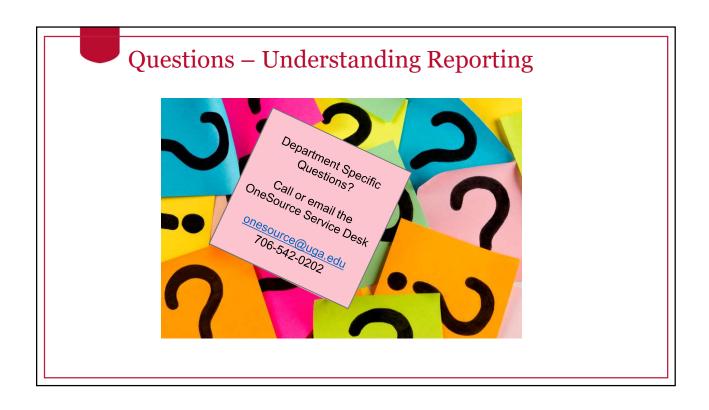

# How to Use Reporting Tools

Getting Started with Reporting

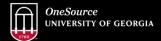

website: onesource.uga.edu email: onesource@uga.edu service desk: 706-542-0202

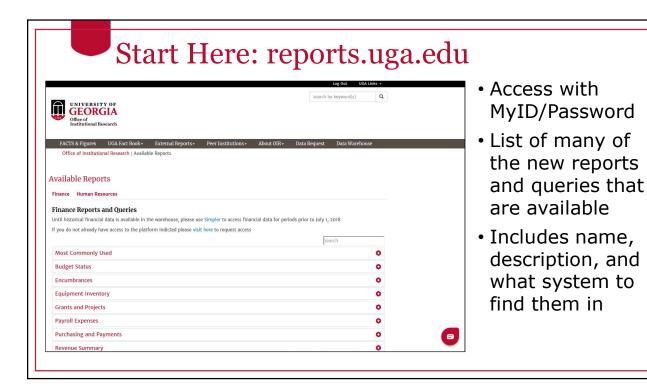

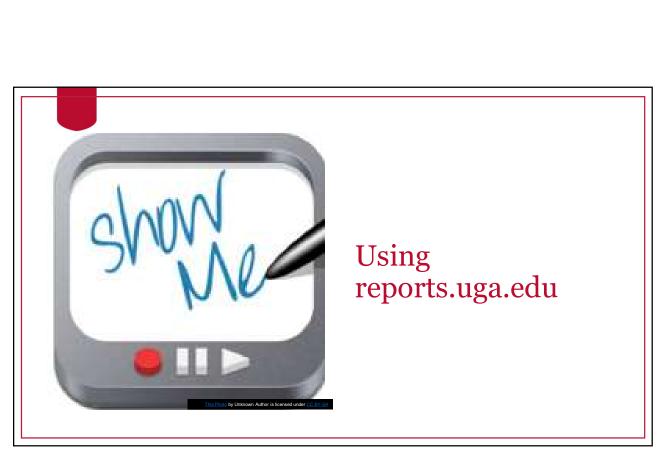

## Financial Management System Queries

- Benefits: always "up to date", 200+ queries for specific types of transactions, viewing in process transactions
  - Queries ex. Journals not yet submitted
  - Inquiry screens view only access to transaction screens
- Access/Security -
  - Any employee assigned a role in Financial Management (above the default employee role) has permissions to view transactions and run queries
  - Data is not restricted by department/role (except sensitive data)
  - Requires VPN off-campus <a href="http://financials.onesource.uga.edu">http://financials.onesource.uga.edu</a>

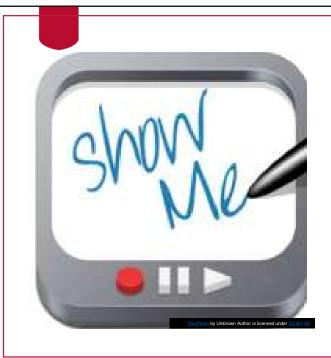

 UGA Financial Management Query: Viewing Budget Balances

# Budget Management System

- Benefits: built originally for our new Chart of Accounts, ability to compare to past cross-walked data, what-if analysis and budget development
  - Reports web interface, pre-formatted reports
  - SmartView Excel interface, updates automatically
- Access/Security -
  - Any employee with access to Budget Management has permissions to run reports
  - Data is not restricted by department/role
  - Requires VPN02 access <a href="http://budgets.onesource.uga.edu">http://budgets.onesource.uga.edu</a>

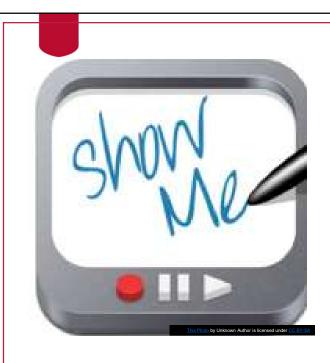

UGA BudgetManagementReport

### **UGA** Data Warehouse

- Benefits: will have historical data and future data, will hold financial, hr/payroll and student data and allow reporting across various types of data
  - Reports graphs, tables, charts, formatted data
  - Cubes connects to Microsoft Excel, updates automatically
- Simpler and Budget Management use data stored here
- Data is updated nightly
- Access/Security -
  - Any employee with access to Simpler inherits access to the Data Warehouse and has permissions to run reports
  - Data is not restricted by department/role in public reports or cubes
  - Requires VPN02 access <a href="http://datawarehouse.uga.edu">http://datawarehouse.uga.edu</a>

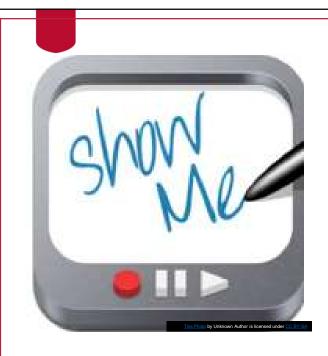

Data Warehouse Cube in Excel

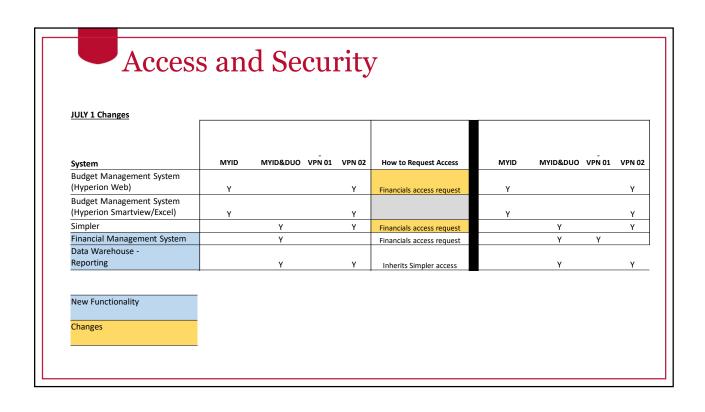

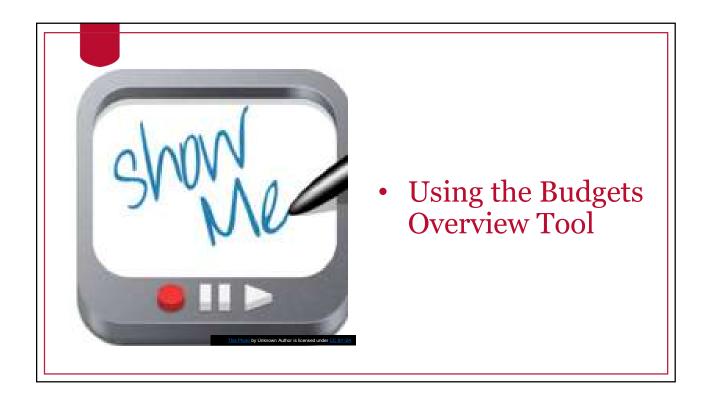

## Future Enhancements/Releases

How to request new reports/queries

http://datawarehouse.uga.edu/reports analytics

#### Requesting New Reports?

Please visit Available Reports to determine if a report exists that meets your reporting needs.

#### Report Enhancement

If you'd like to request a minor change to an exhisting reporting, submit a ticket.

Enhancement

Are you a Mac User? Need More Help?

#### **New Report**

If you don't see a report that suits your needs and would like to request something new, submit a new report request.

**New Report** 

# Walkthroughs

### Walkthroughs:

- Navigate reports.uga.edu
- Run a PeopleSoft query
- Run the Data Warehouse Cube
- Run a Budget Management Report
- Run a Simpler query

Many other walkthroughs in the <u>OneSource Training Library</u> https://training.onesource.uga.edu

# Technical Requirements

- Requires Windows version of Excel:
  - Data Warehouse Cube
  - Budget Management Smartview
- Alternative for Mac or Home machines: http://vlab.uga.edu
- <a href="https://onesource.uga.edu/resources/technical\_resources/">https://onesource.uga.edu/resources/technical\_resources/</a>

## Wrap Up

Getting Started with Reporting

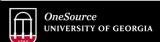

website: onesource.uga.edu email: onesource@uga.edu service desk: 706-542-0202

# Summary

During this training, you have learned to:

- Understand the current and future reporting available
- Begin selecting the appropriate reporting tools for the information you need

### Resources

- OneSource website Resources pages
- OneSource Training Library (training.uga.edu)
- Financial Management System
- Budget Management System
- Reports.uga.edu
- Data Warehouse
- Simpler.uga.edu

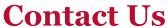

Project Information onesource.uga.edu

OneSource Service Desk <u>onesource@uga.edu</u> 706-542-0202

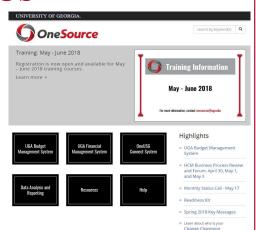

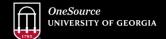

website: onesource.uga.edu email: onesource@uga.edu service desk: 706-542-0202